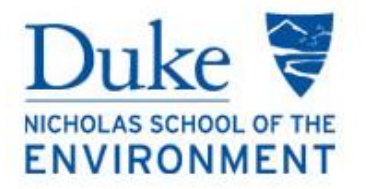

# **Course Registration Handbook**

*(MEM and MF students only)*

**2017-2018**

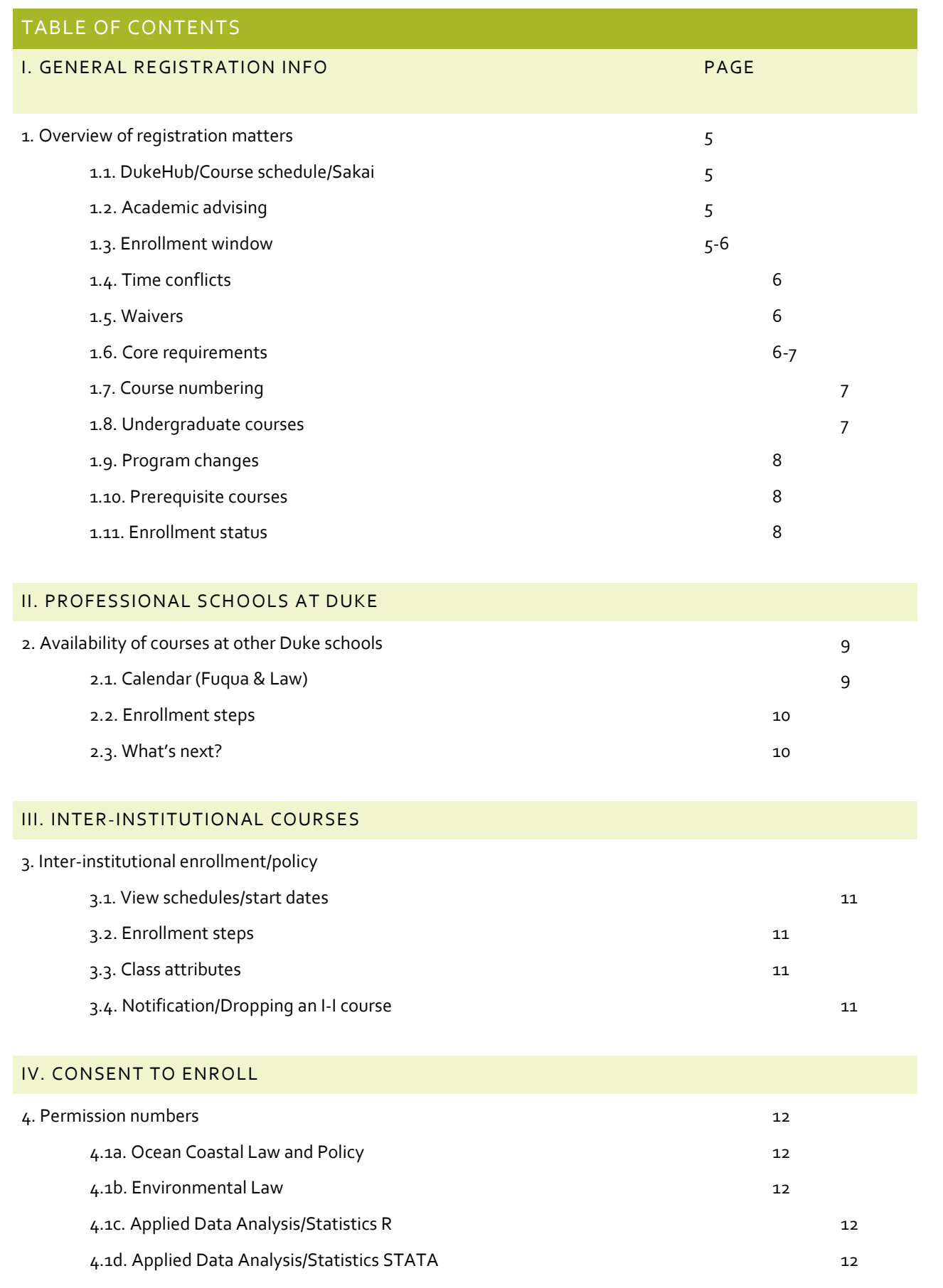

#### V. TYPES OF REGISTRATION

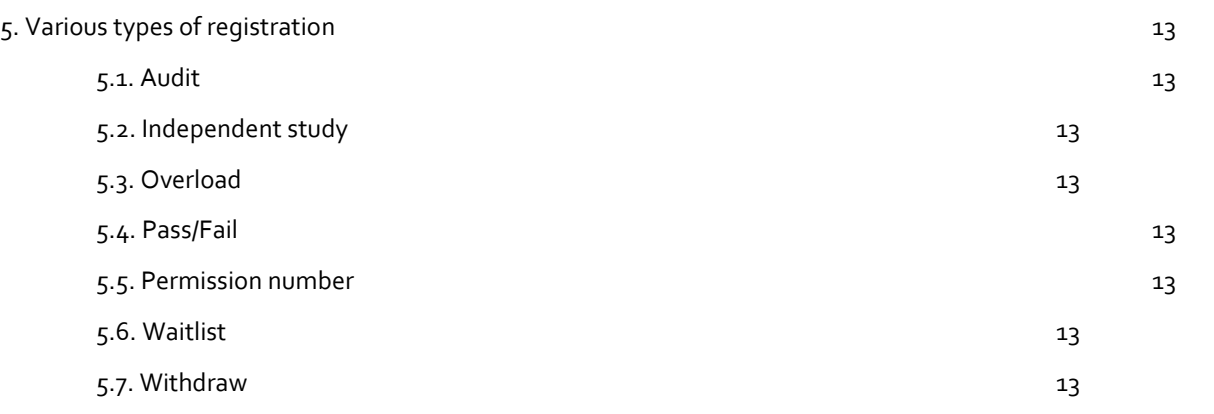

## VI. MISC

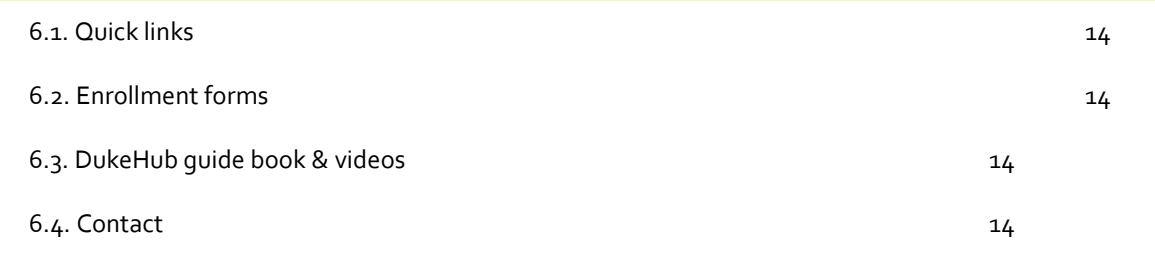

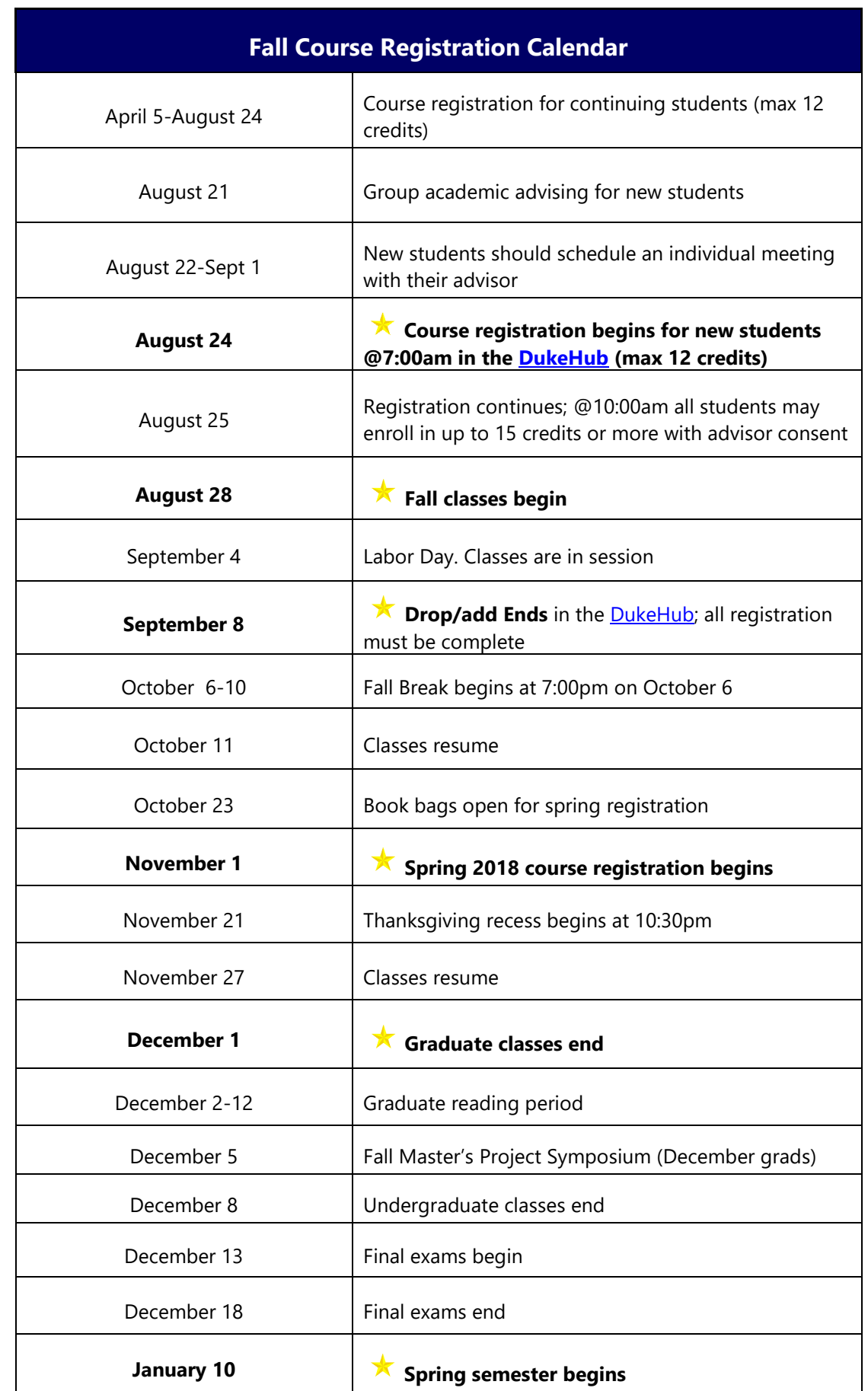

# **I. OVERVIEW OF COURSE REGISTRATION**

#### **1.1.***"dukehub/course schedule/sakai"*

Students will be notified of any changes or additions to the Nicholas School course schedule via their Duke email address. The **NSOE Fall 2017 Course Schedule** is posted on the admitted students web pages in the Academics section. View the entire university course schedule and descriptions in th[e DukeHub.](https://dukehub.duke.edu/)

Students register for classes in the [DukeHub;](https://dukehub.duke.edu/) NetID and password login required. We recommend that students change their password to something memorable but that is secure. The **DukeHub** is also the portal where students will update their address information, check grades and view financial account information. It is the student's responsibility to ensure that the University and the Nicholas School have current contact information in the [DukeHub.](https://dukehub.duke.edu/) 

In early August, the book bags in the **DukeHub** will open. Once the book bags open, new students will be able to book bag courses they would like to take in fall 2017. Book bagging does not mean enrolling in the course. The book bag is similar to the shopping cart feature, found in many online shopping sites, where courses the student is interested in taking appear together in one place.

[Sakai](https://sakai.duke.edu/) is a flexible, open-source collaboration and learning environment that provides Duke faculty and instructors with tools to support teaching and learning activities. For students, it will most likely be the platform that you use to upload **classroom assignments**. Also, Sakai provides space for storing and sharing files, access to the list of course readings and assignments. Learn more [here.](https://sakai.duke.edu/)

#### **1.2.** *"academic advising"*

Students are expected to meet with their faculty academic coursework advisor before registering for classes (includes group advising). The academic advisor will meet with the student to assist in planning a proposed program of study using the **course planning worksheet**. Planning worksheets are available here ><https://nicholas.duke.edu/programs/masters> be sure to choose the appropriate year. The course planning worksheet should be updated each semester by the student and the advisor and then submitted to the Office of Student Services when the student is ready to apply to graduate. Although the advisor will assist the student in setting up their academic plan, **the student is responsible for making sure that requirements for graduation are met**. Therefore, students should make sure that they are always aware of the required courses to complete their degree requirements**. 48 credits are required for the MEM and MF degrees**. 72 credits are required for the joint MEM/MF concurrent degree program.

#### **1.3.***"enrollment window"*

NSOE uses a tiered registration process to assure that all students have equal access to classes. In the first enrollment window, students may enroll in up to 12 credits; then up to 15 credits in the second window.

Course registration for new students begins at **7:00am** on **Thursday, August 24** (up to 12 credits). Then, at **10:00am** on **Friday, August 25**, all students (new and continuing) may register for up to 15 credits. If **more than 15 credits** are needed, the student must obtain consent from the academic advisor on a [Course Overload Request form](https://nicholas.duke.edu/sites/default/files/course-overload-request-form.pdf) and submit to the Office of Student Services for processing.

All course changes in the [DukeHub](https://dukehub.duke.edu/) must be completed by **Friday, September 8** when the **drop/add registration period ends** in the [DukeHub.](https://dukehub.duke.edu/) This includes requests for **Inter-Institutional** enrollment. After the drop/add registration ends on Friday, September 8, **no changes** (including changes to and from audits,

pass/fail, etc.) are permissible. Students are strongly encouraged to check their course schedule in the [DukeHub](https://dukehub.duke.edu/) prior to September 8 so that corrections to any errors can be resolved before September 8.

#### **1.4.** *"time conflicts"*

**It is NOT possible to enroll in courses with conflicting meeting patterns**, even if the overlap is only one minute, one day per week;**.** If you attempt to enroll in a course that conflicts with another course, the [DukeHub](https://dukehub.duke.edu/) will block that registration, and display a message about the conflict. Courses with time conflicts can be added to the bookbag, but courses with conflicts will be flagged as errors during the validation process. Students can waitlist a class that conflicts with another enrolled class, however enrollment in the waitlisted course will not occur until the time conflict is resolved.

#### **1.5.** *"waive required courses"*

If you believe you have already taken a course that covers the material in a course that is required for your program, take your documentation (syllabus, course description, text book, etc.) to the instructor of the required course. If they concur, it is then up to your program whether or not to require you to take a more advanced course in the same area (in any case, you would not receive any Duke credit for a waived requirement). Write a note stating by what means you have already fulfilled the requirement and stating any program requirements for a more advanced course, have it signed by the required course instructor and your advisor, and place copies of this note in your advising files with your advisor and with the Student Services office. Refer to this note when filling out your program advising worksheet to show that you have satisfied the requirement. If you don't get a waiver but have a schedule conflict with a required course, there may be an acceptable substitute, with permission of your program chair.

#### **1.6.** *"core requirements"*

**Course registration in core requirements must be completed by the end of drop/add on September 8.** 

**ENVIRON 896 Professional Communications.** All **new students** must take this course in fall 2017 except for MBAs as they will take a professional communications course as a part of their MBA program. This is a 0.5 credit course, and it is a graduation requirement.

**ENVIRON 897 Writing a Master's Project.** All **second year/continuing students** must take this course in fall 2017; this includes second year/continuing students at the Duke Marine Lab. The course will be video linked to DUML. This is a 0.5 credit course, and it is a graduation requirement.

**ENVIRON 898 Master's Project Seminar. All students (first year and continuing)** are required to register for the **[master's project](https://urldefense.proofpoint.com/v2/url?u=http-3A__click.icptrack.com_icp_relay.php-3Fr-3D27255934-26msgid-3D144401-26act-3DM8H2-26c-3D1553803-26destination-3Dhttps-253A-252F-252Fnicholas.duke.edu-252Fprograms-252Fmasters-252Fadvising-252Fmasters-2Dprojects&d=CwMFaQ&c=imBPVzF25OnBgGmVOlcsiEgHoG1i6YHLR0Sj_gZ4adc&r=k7iAhidDU89GfFDwLvyV4A&m=dRgPR26A8hSIkbGUBx_piQXnH4T_PzCB-nSvZjKoWB0&s=iMJmu3IIJB2WyhAYSodVAKTG_VlfHdUNTL2L-u89WMg&e=)** (MP) Seminar (ENVIRON 898) **every semester.** Although the course counts in the number of credits that you are enrolled in each term, you will earn only **ONE credit** towards your degree at graduation even though you will have registered for this course in multiple semesters. **First year students** must enroll in their program area section of ENVIRON 898. For example, if you are an EEP student, you will enroll in ENVIORN 898.05. Registration in the MP Seminar must be completed by the end of drop/add registration on September 8. **Second year/continuing students** may be redirected to enroll in the MP Seminar that aligns more closely with their MP topic. Please be on the lookout for instructions from Mel Adragna, Program Coordinator and MP management lead.

**ENVIRON 899 Master's Project Credits. Second year/continuing students** are reminded that they are required to register for at least 4 but not more than 6 MP credits under their MP advisor's section of ENVIRON 899. Students in Group Master's Projects should be enrolled in the same section of ENVIRON 899. **MP credits can either be spread across two semesters (i.e. fall AND spring) or taken all in one semester (i.e. fall OR spring)**. See your MP advisor for permission numbers to enroll and to determine the number of credits.

### *1.7."course numbering"*

Duke University courses numbers:

- Courses in the **100-199 range** are introductory level courses and while professional/graduate students may take courses in this range, they **cannot** be counted towards their MEM and MF degree or to fulfill program requirements
- Courses in the **200-499 range** are upper level undergraduate courses and professional students may count a maximum of 2 courses (or 6 credits) in this range towards their degree as general electives with advisor approval; courses in this range may not be used to fulfill program requirements. Note that **undergraduate courses are tallied in "units" and 1 unit = 3 credits for graduate and professional students**. Therefore, even though the undergraduate course may be valued at 1 unit in the [DukeHub,](https://dukehub.duke.edu/) when you sign-up for course (as a grad/prof student), the value will automatically change from 1 to 3 credits.
- Courses in the **500-699 range** are graduate/professional level classes but upper level undergraduates may enroll
- Courses at the **700 level and above** are open only to graduate and professional students
- Courses in the **900 range** are reserved for the [Duke Environmental Leadership](https://nicholas.duke.edu/programs/masters/mem-online) (DEL) [Program.](https://nicholas.duke.edu/programs/masters/mem-online) Mode of instruction is online. Fall courses are open to DEL-MEMs only; on-campus students may have the option to take a few of the DEL-MEM courses in the spring

#### *1.8. "undergraduate courses"*

**Upper level undergraduate courses:** Up to 2 courses (6 credits maximum) of **200-499** upper level undergraduate courses (400-level at UNC and NCSU) can count as **general electives** toward the 48 credits required for the MEM or MF degrees, **with advisor approval**. The main purpose of allowing some upper level undergraduate credits to count is to allow students to take courses in subjects that complement the student's main interests, but for which the student does not have the prerequisites to take graduate courses. In addition, sometimes there is not a comparable graduate course in a particular area of interest. Students are not allowed to use undergraduate courses when there is a comparable graduate course that the student is qualified to take (e.g., ENVIRON 102, U.S. Environmental Policy should not be taken instead of a graduate policy course - LAW 835 Environmental Law is the closest in content). Similarly, undergraduate courses cannot generally be used to satisfy graduate program requirements (e.g., core, tools and specialization courses).

**Lower level undergraduate courses:** Physical education, applied music, and dance classes cannot be taken as audits and must be taken for a standard letter grade. The credits cannot be used to count towards the total number of credits required for the MEM or MF degree. While grad/prof students can take lower level undergraduate classes, courses in this **range** (**100-199**) cannot be counted towards their MEM and MF degree or to fulfill program requirements.

#### **1.9.** *"program change/add"*

Students may request a change to their program area of study up until the end of the first year of enrollment by submitting the [Program Change Request form.](https://nicholas.duke.edu/sites/default/files/program-change-or-add-form.pdf) Students are encouraged to highlight academic and career benefits for the change in their program area. Be sure to refer to the list of required [and recommended program prerequisites](https://nicholas.duke.edu/programs/masters/statement-prerequisite-coursework) for the new program area; priority will be granted to those students who have already met the prerequisite requirements for the program area that they seek to move into. Approval or denials are granted by the Program Chair of each concentration. In some but not all cases, a new academic advisor will be assigned to the student. Students interested in [adding the](https://nicholas.duke.edu/sites/default/files/request-to-add-nsoe-degree.pdf)  [Master of Forestry degree](https://nicholas.duke.edu/sites/default/files/request-to-add-nsoe-degree.pdf) (Forest Resource Management concentration) to their MEM degree (or vice versa) must follow the same procedures outlined above. Completed requests forms should be returned to the Office of Student Services office for processing.

#### **1.10.** *"prerequisite courses"*

Courses taken after matriculation to satisfy prerequisites do not count towards the credits required for the MEM or MF degree. The course must be taken for credit and completed with a grade of B- or better during the first year of the program. Upon completion, the student must send an official transcript to the Office of Student Services. Students who fail to meet the required prerequisites by the end of the first year of study are at risk of being dismissed from the program.

#### **1.11.** *"enrollment status"*

Nicholas School MEM and MF students pay a flat tuition rate for 4 semesters (3 semesters if you are a concurrent degree student). In order to be considered a full time student you must be enrolled for at least 9 credit hours per semester. If, after 4 semesters, the student needs to take additional course work, the student may request permission to be enrolled on a part-time basis and pay the per credit hour rate. The student's faculty advisor and the Education Committee must approve the request.

Financial aid awards are based on full-time enrollment; therefore, less than full-time enrollment will result in an adjustment and possible cancellation of funding award(s). Merit-based financial assistance is available for a maximum of four semesters (three semesters for concurrent degree students). Questions or concerns about enrollment status options should be directed to Cynthia Peters, Assistant Dean, Student Services office. Stop by A101 LSRC or send an email to nsoe-financialaid@duke.edu.

# **II. PROFESSIONAL SCHOOLS AT DUKE**

#### **2.0.** *"availability of courses at other professional schools"*

Registration procedures for the different professional schools/departments at Duke vary by school/department. Please follow the steps in this section to register for courses at the **Pratt School of Engineering**, **Duke Law**, **Fuqua School of Business** and **Sanford School of Public Policy**. Course registration in most other departments can be done directly in the [DukeHub.](https://dukehub.duke.edu/) See the instructor for additional information as needed.

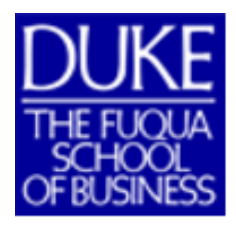

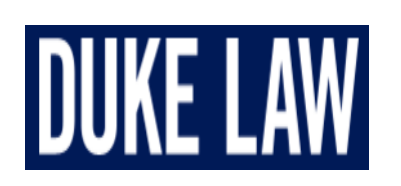

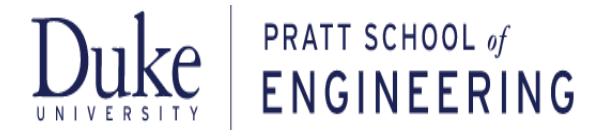

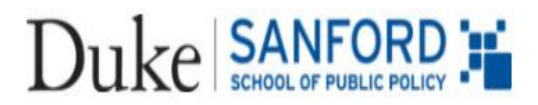

#### **2.1.** *"calendar/dates"*

Courses at the **Duke Law School** and the **Fuqua School of Business** do **NOT** follow the university's [academic calendar.](https://registrar.duke.edu/academic-calendar-2017-2018) Please pay special attention to this when signing up for courses at these two schools. You should plan to start classes early (if necessary) and classes may continue after your NSOE courses have concluded.

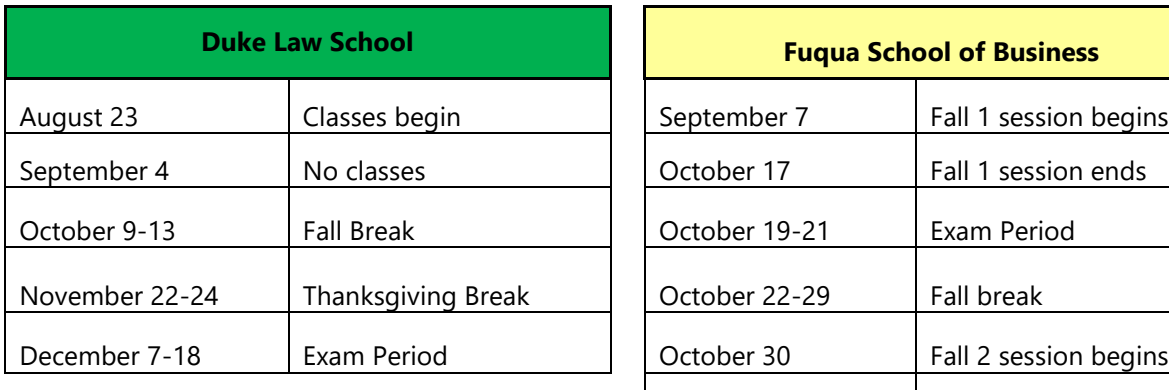

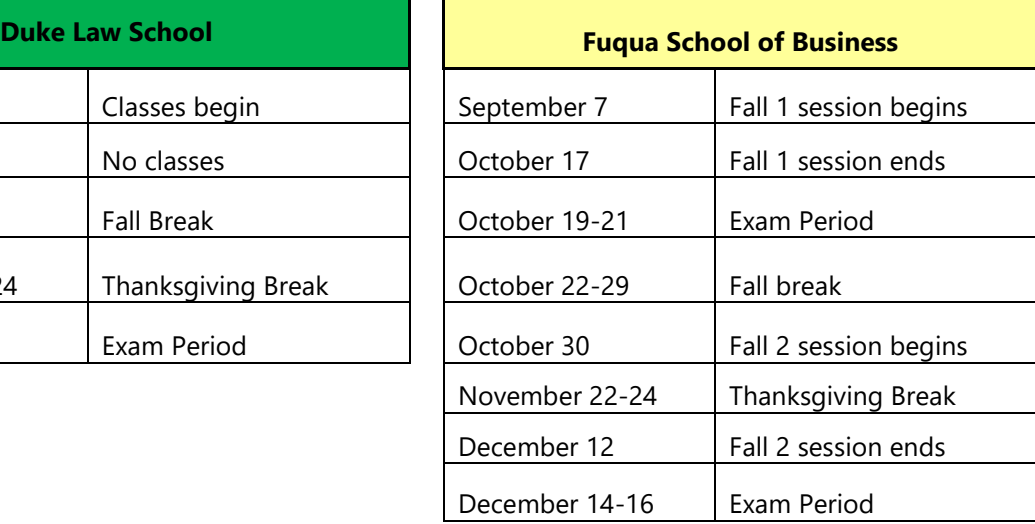

#### *Fall 2017 Dates*

#### **2.2.** *"enrollment steps @ professional schools"*

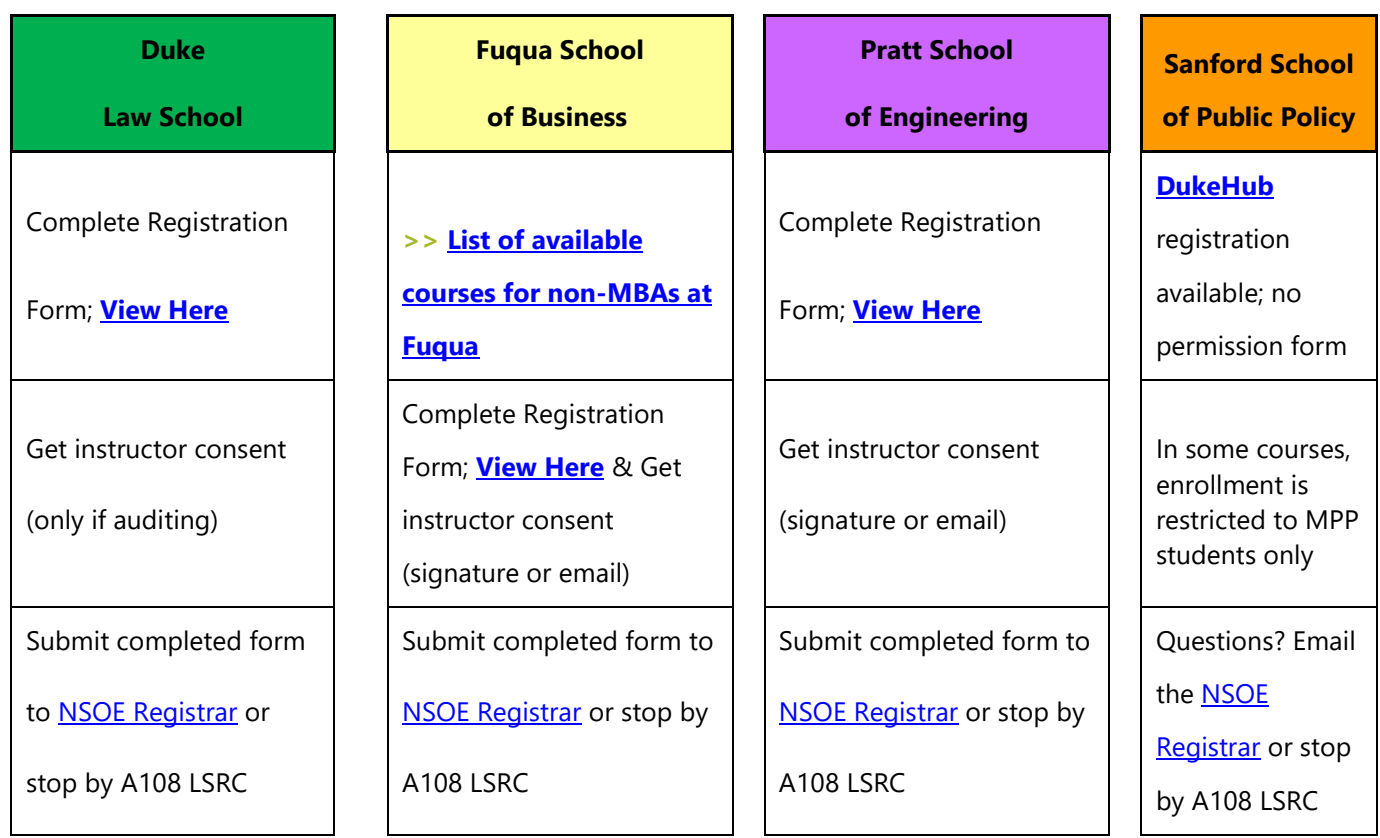

#### **2.3. "***what's next?"*

#### **Fuqua School of Business**

The deadline to submit requests to enroll in a course at the Fuqua School of Business is **Thursday, August 24**. Once you submit the permission form and instructor consent, the NSOE registrar will submit the student's name and preference directly to Fuqua for review and approval. Upon approval the student will be placed on the waitlist. Once Fuqua students have completed drop/add and if space is available, non-MBAs will automatically roll into the course. Submitting a form is no guarantee of being able to take the course so be sure you have an alternative plan in case you do not get in.

>> **IMPORTANT!** Either lacking sufficient credits or any sort of time conflict (even by one minute) will cause the system to skip the student and move to the next person on the waitlist and the student will not be able to take the desired course. We cannot override the system, even if the overlap is only one minute, one day per week; please do not ask.

- **Fall 1 Begins on Thursday, September 7, 2017**; Fuqua's Fall 1 **drop/add ends** on Saturday, September 9, 2017 at 11:59pm
- **Fall 2 Begins on Monday October 30, 2017**; Fuqua's Fall 2 **drop/add ends** on Tuesday, October 31, 2017 at 11:59pm

#### **Duke Law and Pratt School of Engineering**

Students requesting to take courses at the Duke Law School and Pratt School of Engineering will be enrolled in classes right before the start of fall classes. It is not uncommon for registration to occur the day before classes begin. Once you submit an enrollment request form, please plan to go to class even if your registration has not been fully processed so that you do not fall behind on assignments.

# **III. INTER-INSTITUTIONAL COURSES**

#### **3.0.** *"inter-institutional enrollment"*

Registration for courses at the University of North Carolina at Chapel Hill (UNC), North Carolina State University (NCSU) and North Carolina Central University (NCCU) **cannot be done through the** [DukeHub.](https://dukehub.duke.edu/) View the university's full policy about inter-institutional courses [here.](http://registrar.duke.edu/special-registrations/interinstitutional-registration) Course numbering schemes at UNC and NCSU are similar to Duke's but please pay careful attention to the course level to make sure it is at an appropriate graduate level. **Once you submit an enrollment request form, please plan to go to class even if your registration has not been fully processed so that you do not fall behind on assignments.**

**3.1.** View course schedules at the links below:

- **NCCU:** <http://www.nccu.edu/classes/> August 14 fall classes begin
- **NCSU:** <https://www.acs.ncsu.edu/php/coursecat/> August 16 fall classes begin
- **UNC:** <http://registrar.unc.edu/courses/schedule-of-classes/> August 22

**3.2.** *The following steps are required for inter-institutional registration:*

- 1. [Course registration form](https://nicholas.duke.edu/sites/default/files/inter-institutional-form.pdf) required
- 2. Student's signature required
- 3. Academic coursework advisor signature is **not** required
- 4. Departmental approval required; see the NSOE Registrar in the Student Services

**3.3.** Course attributes: students must refer to the visiting institution's website to determine whether or not a course requires instructor consent to enroll.

- If instructor consent is required, it must be obtained before the form is submitted and processed. Students may attach the instructor's email giving permission to enroll or the instructor may provide an original signature
- **Not all courses will require instructor consent to enroll; in fact, most will not**
- Courses at Duke or through inter-institutional enrollment taken to fulfill a prerequisite do not count towards the credits required for the MEM or MF degrees

**3.4.** Just because a course gets added by Duke does not guarantee the student space in the class. The student will receive notification directly from the visiting institution to confirm official enrollment in the course. If the student does not receive notification from the school, the student should check with the instructor at the visiting institution to make sure their name appears on the official class roster.

**>> IMPORTANT!** Students wishing to **drop a course at UNC, NCSU or NCCU** course must first drop the course in the **DukeHub** then send an email to [registrar@duke.edu](mailto:registrar@duke.edu) indicating the specific course you have dropped and when the course was dropped in the **DukeHub** so that the registrar can confirm with the other school. **Please note that all inter-institutional registrations must be completed during the Duke time periods for registration and if you decide to drop an inter-institutional course you must do so before drop/add ends on September 8.** 

# **IV. CONSENT TO ENROLL**

**4.0.** Some courses require instructor permission to enroll in the [DukeHub;](https://dukehub.duke.edu/) see the class attributes section in the [DukeHub.](https://dukehub.duke.edu/) In order to enroll in the course, the student must **obtain a permission number from the instructor**  with a few exceptions; see below.

#### **4.1.** *"permission numbers"*

The NSOE Registrar has permission numbers for three fall classes; these courses are listed below. For all other courses requiring consent, see the instructor for permission to enroll. *Continuing students* can request permission to enroll now – submit the [online permission number request form.](https://duke.qualtrics.com/jfe/form/SV_8830mcc3hLmNpit) Beginning on **Monday, August 21** *new students* can request permission to enroll by submitting the [online permission](https://duke.qualtrics.com/jfe/form/SV_8830mcc3hLmNpit)  [number request form.](https://duke.qualtrics.com/jfe/form/SV_8830mcc3hLmNpit) Permission number requests submitted by new students prior to August 21 will **not** be considered. Permission numbers are granted on the first come first served basis. **>> TIMING:** The NSOE Registrar will contact all students requesting a permission number no later than **Friday, August 25**. Thanks in advance for your patience.

- **a) ENVIRON 755.01** (Lecture), **Ocean Coastal Law and Policy** (Roady). Enrollment priority for Ocean Coastal Law and Policy will go to students in the CEM program area, especially  $2<sup>nd</sup>$  years. Interested in taking OCLP, submit the [online permission number request form?](https://duke.qualtrics.com/jfe/form/SV_8830mcc3hLmNpit)
- **b) ENVIRON 835.01** (Lecture), **Environmental Law** (Instructor: Wiener). Enrollment priority for Environmental Law will go to students in the EEP program area, especially  $2<sup>nd</sup>$  years. Interested in taking Environmental Law, submit the **online permission number request form?**

If you want to enroll in a multi-component course, please note that the **registration is tied to lab section**; then the lecture is added to the course schedule automatically. Therefore, when requesting a permission number, **the student must be prepared to specify in which lab they wish to enroll**.

**c) ENVIRON 710.001** (Lecture), **Applied Data Analysis/Statistics** using **R package** (Poulsen). In the [DukeHub,](https://dukehub.duke.edu/) The **lecture** for this course occurs **TuTh 11:45am-1:00pm**. Interested in taking this section of ENV 710, submit the [online permission number request form?](https://duke.qualtrics.com/jfe/form/SV_8830mcc3hLmNpit)

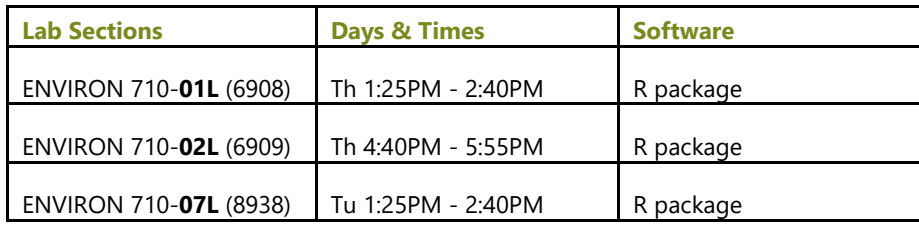

**d) ENVIRON 710.002 and 710.004** (Lectures), **Applied Data Analysis/Statistics** using **STATA package** (Albright). **Lectures** for this course occur on **MW 11:45am-1:00pm** (labs 4 & 6) or **MW 4:40-5:55** (labs 5 & 9). Interested in taking this section of ENV 710, submit the [online permission](https://duke.qualtrics.com/jfe/form/SV_8830mcc3hLmNpit)  [number request form?](https://duke.qualtrics.com/jfe/form/SV_8830mcc3hLmNpit)

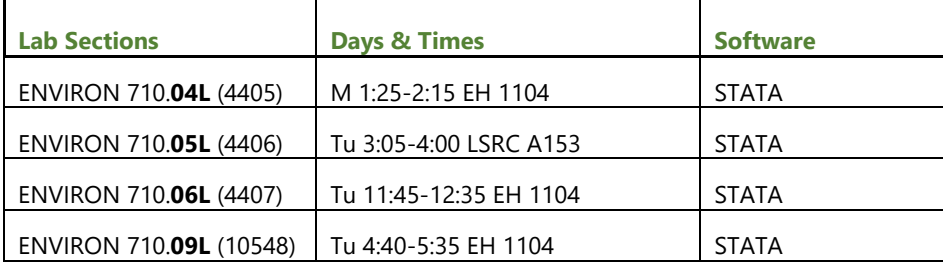

# **V. TYPES OF REGISTRATION**

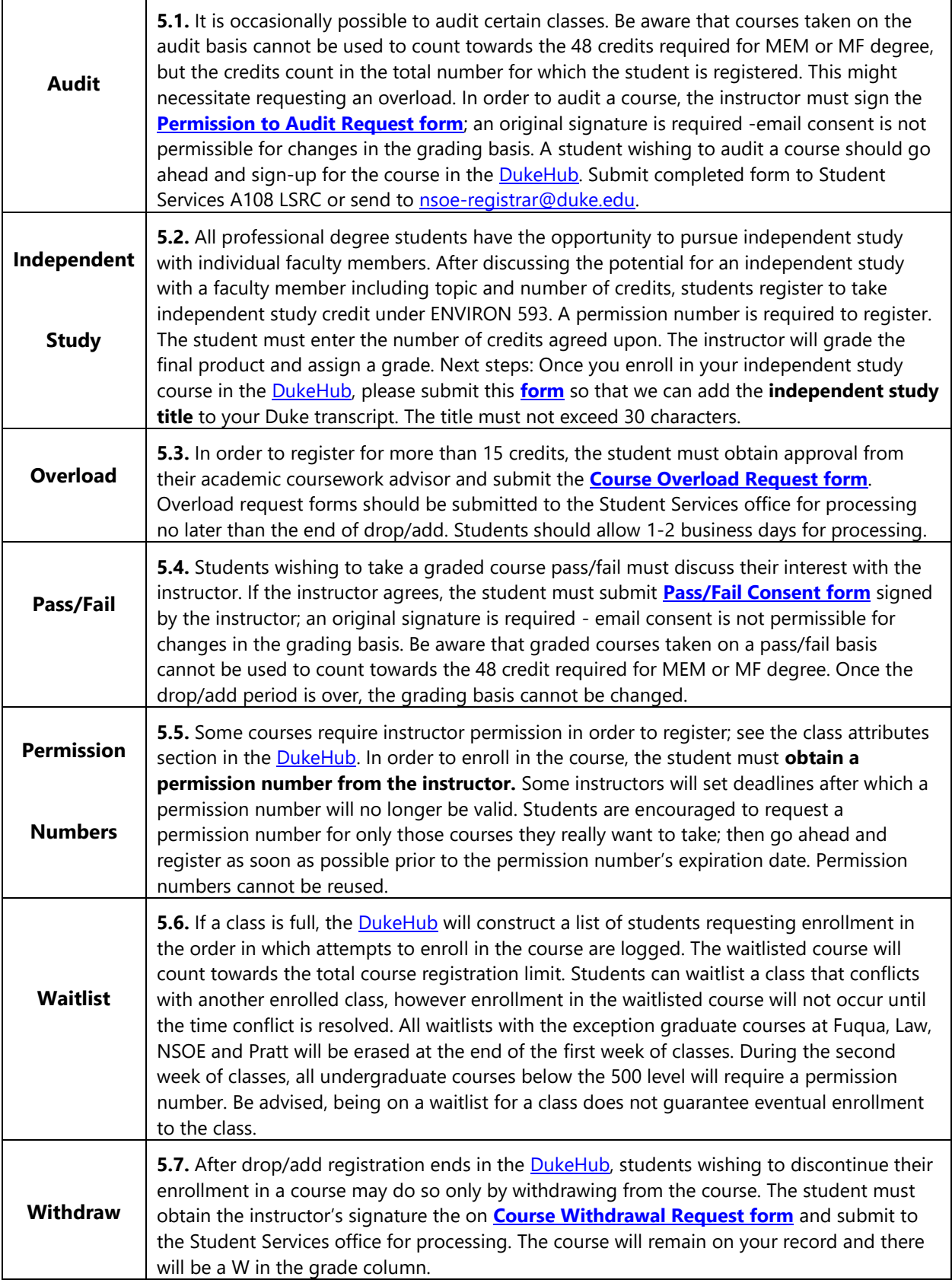

# **VI. MISC/OTHER**

#### **6.1.** *"quick links"*

- [Advising Web Pages](https://nicholas.duke.edu/programs/masters/advising)
- [Bulletin](http://registrar.duke.edu/university-bulletins/nicholas-school-environment)
- [DukeHub](https://dukehub.duke.edu/)
- [Course Enrollment Forms](https://nicholas.duke.edu/programs/masters/advising/enrollment-forms)
- [How to Guides for the DukeHub](http://sissoffice.duke.edu/DukeHub/howto.html)

#### **6.2.** *"enrollment forms"*

- [Advisor Change Form >](https://nicholas.duke.edu/sites/default/files/advisor-change-form.pdf)
- [Audit Request Form, Registrar's Office >](https://nicholas.duke.edu/sites/default/files/audit-request-form-registrars-office.pdf)
- [Course Add Form >](https://nicholas.duke.edu/sites/default/files/course-add-form.pdf)
- [Course Overload Request >](https://nicholas.duke.edu/sites/default/files/course-overload-request-form.pdf)
- [Course Withdrawal Form >](https://nicholas.duke.edu/sites/default/files/course-withdrawal-form.pdf)
- [Dual/Joint/Concurrent Degree Programs >](https://duke.qualtrics.com/jfe/form/SV_9N38yZEfjowcuGh)
- [Duke Law, Permission to Enroll In Duke Law Course \(for non-law students\) >](https://nicholas.duke.edu/sites/default/files/duke-law-form.pdf)
- [FUQUA, Graduate Student Permission Form >](https://nicholas.duke.edu/sites/default/files/atoms/files/Fuqua%20Cross%20Career%20Course%20Registration%20Form.pdf)
- [Independent Study >](https://duke.qualtrics.com/jfe/form/SV_eCZnSttX6Ghrh1r)
- $\bullet$  Inter-Institutional Form  $\geq$
- [Master of Engineering Program -](https://nicholas.duke.edu/sites/default/files/atoms/files/Master%20of%20Engineering%20Management%20Program%20-%20Course%20Registration%20Form.pdf) Course Registration Form >
- [Pass-Fail Request Form >](https://nicholas.duke.edu/sites/default/files/pass-fail-request-form.pdf)
- [Permission Number Request Form >](https://duke.qualtrics.com/jfe/form/SV_8830mcc3hLmNpit)
- [Program Change Form >](https://nicholas.duke.edu/sites/default/files/program-change-or-add-form.pdf)
- [Request to Add NSOE Degree Form >](https://nicholas.duke.edu/sites/default/files/request-to-add-nsoe-degree.pdf)

#### **6.3.** *"dukehub/how-to-guides (videos)"*

- [DukeHub Portal Guide](http://sissoffice.duke.edu/docs/DukeHub%20Student%20Portal-10-26-16.pdf)
- [Schedule Builder User Guide](http://sissoffice.duke.edu/docs/Schedule%20Builder%20How%20To%20Guide.pdf)
- [Search for Classes](https://www.youtube.com/watch?v=YQvXPF9-vvU)
- [Register for Classes](https://www.youtube.com/watch?v=9QfVQmOm9zQ)
- [Drop a Class](https://www.youtube.com/watch?v=mnuYDuld7IY)
- [Schedule Builder](https://www.youtube.com/watch?v=Hrb_BYL_vRg&feature=youtu.be)
- [DukeHub Portal Guide \(PDF\)](http://sissoffice.duke.edu/docs/DukeHub%20Student%20Portal-10-26-16.pdf)
- [Order a Transcript](https://www.youtube.com/watch?v=3nrab5RHEDI)

#### **6.4.** *"contact"*

Course registration questions, contact Erika Lovelace, Registrar, at [nsoe-registrar@duke.edu](mailto:nsoe-registrar@duke.edu) or call 919-613-7459.